## Аннулирование электронного документа

Если электронный документ выставлен ошибочно, для лишения этого документа юридической значимости необходимо провести процедуру его аннулирования. Сторона, которая инициирует аннулирование документа, посылает через оператора ЭДО предложение об аннулировании документа (ПОА) контрагенту с указанием причины аннулирования.

Для аннулирования откройте соответствующий электронный документ и нажмите кнопку Другие действия Аннулировать:

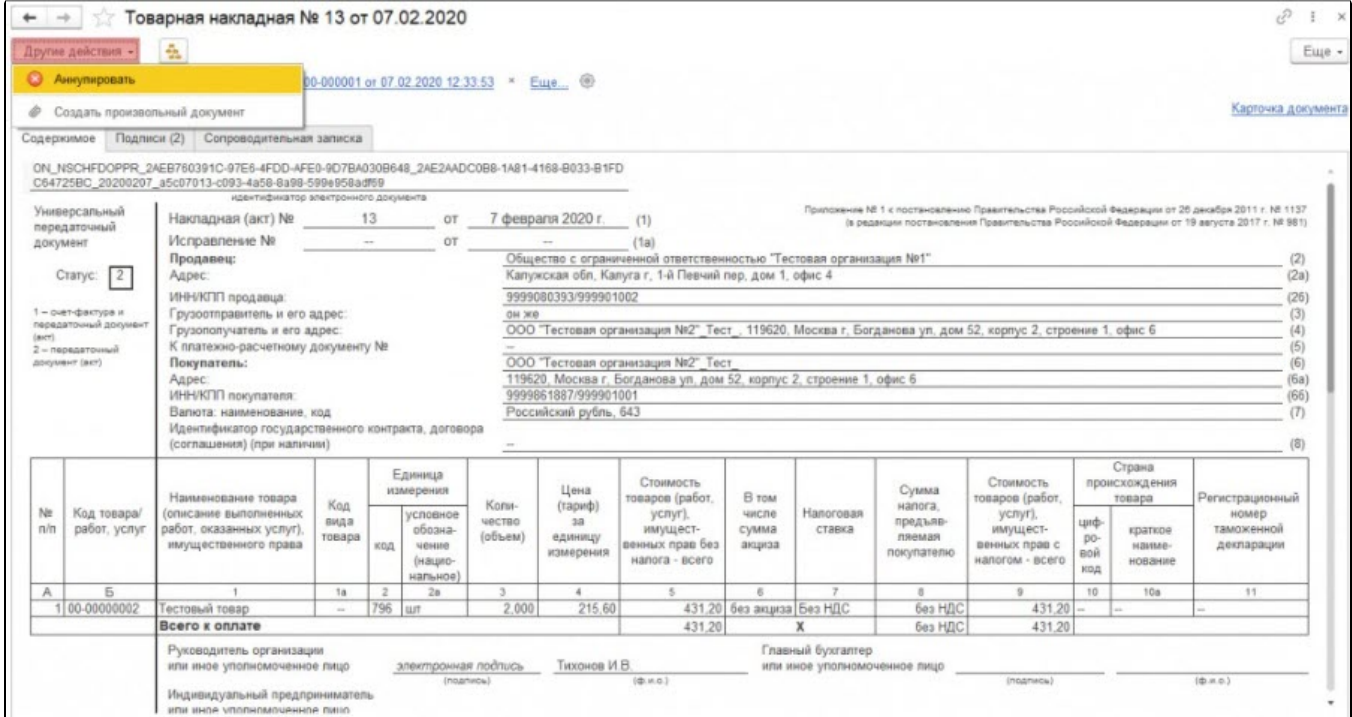

В открывшемся окне укажите причину аннулирования и нажмите Аннулировать. Причина будет отражена в предложении об аннулировании, которое поступит контрагенту:

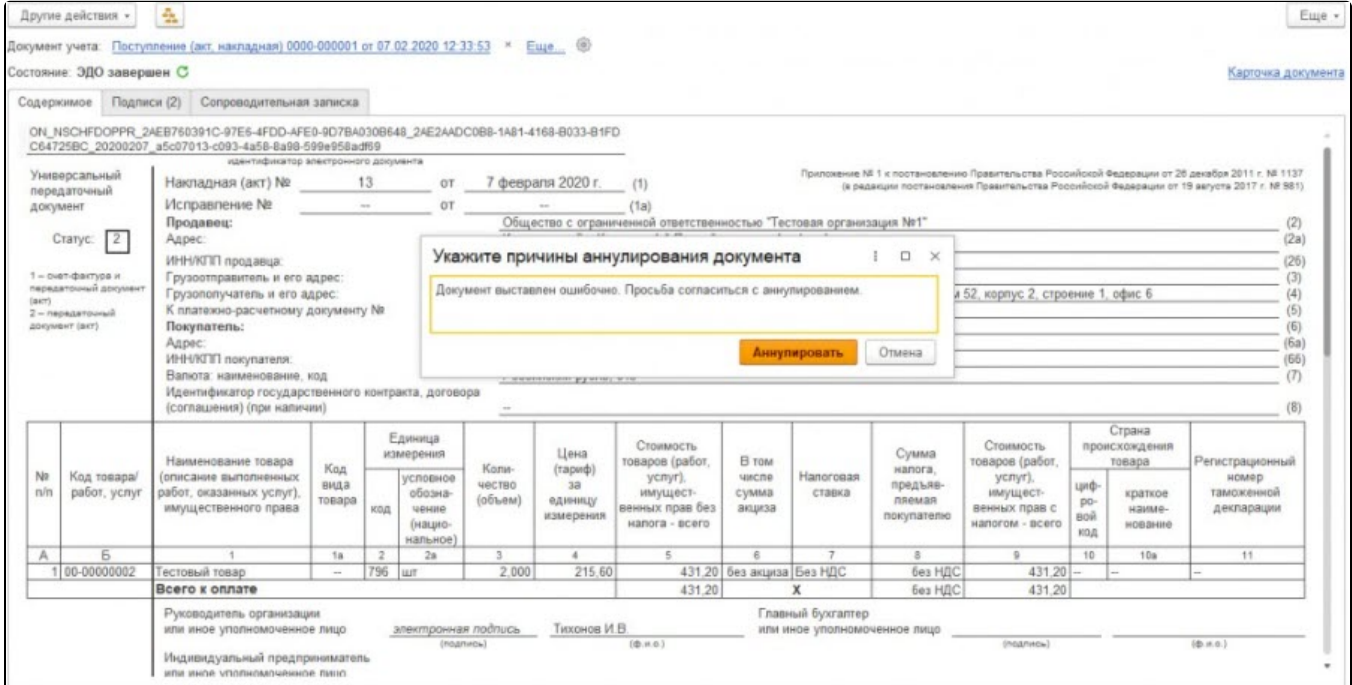

Сформированное предложение об аннулировании подписывается инициатором аннулирования и отправляется через оператора ЭДО контрагенту. Состояние ЭДО переходит в статус Ожидается аннулирование:

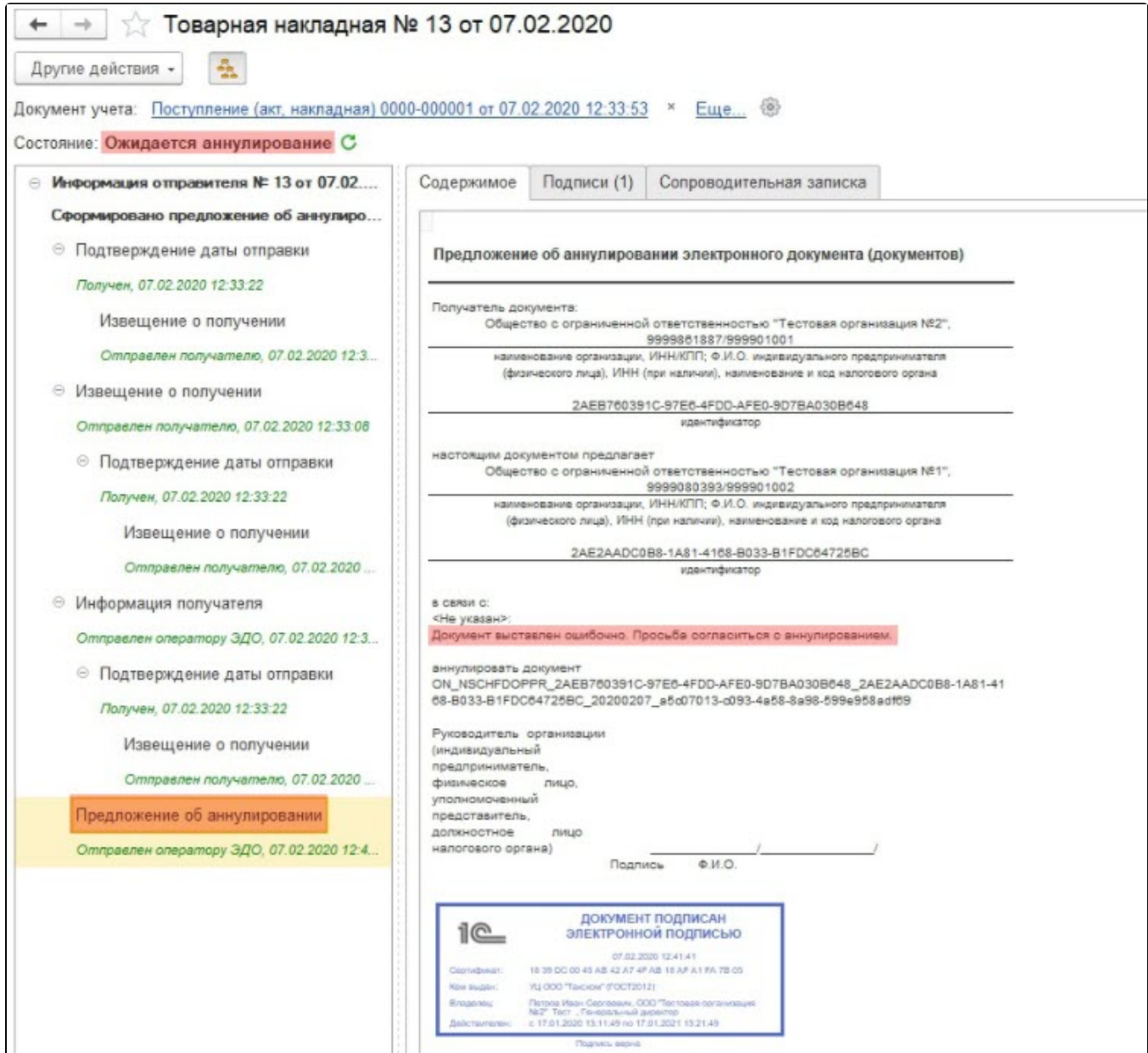

Завершенный документ, находящийся в архиве, при получении предложения об аннулировании будет перенесен в папку Аннулировать раздело в входящие или исходящие документы:

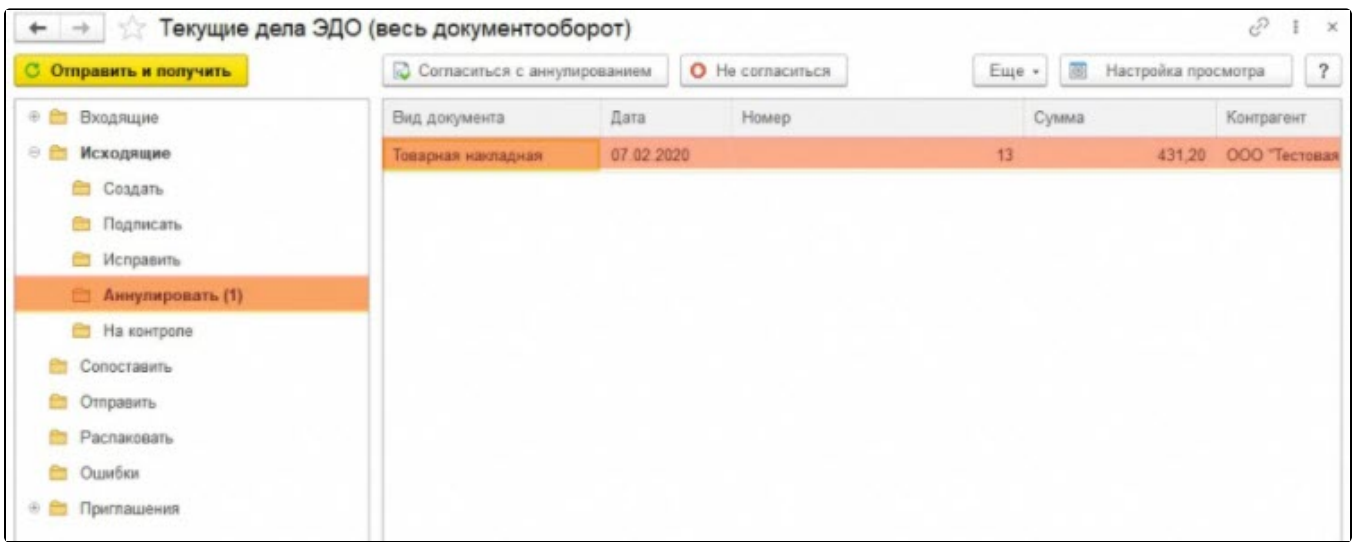

Контрагент может открыть соответствующий документ и ознакомиться с информацией в предложении об аннулировании. Он может согласиться с аннулированием или не согласиться:

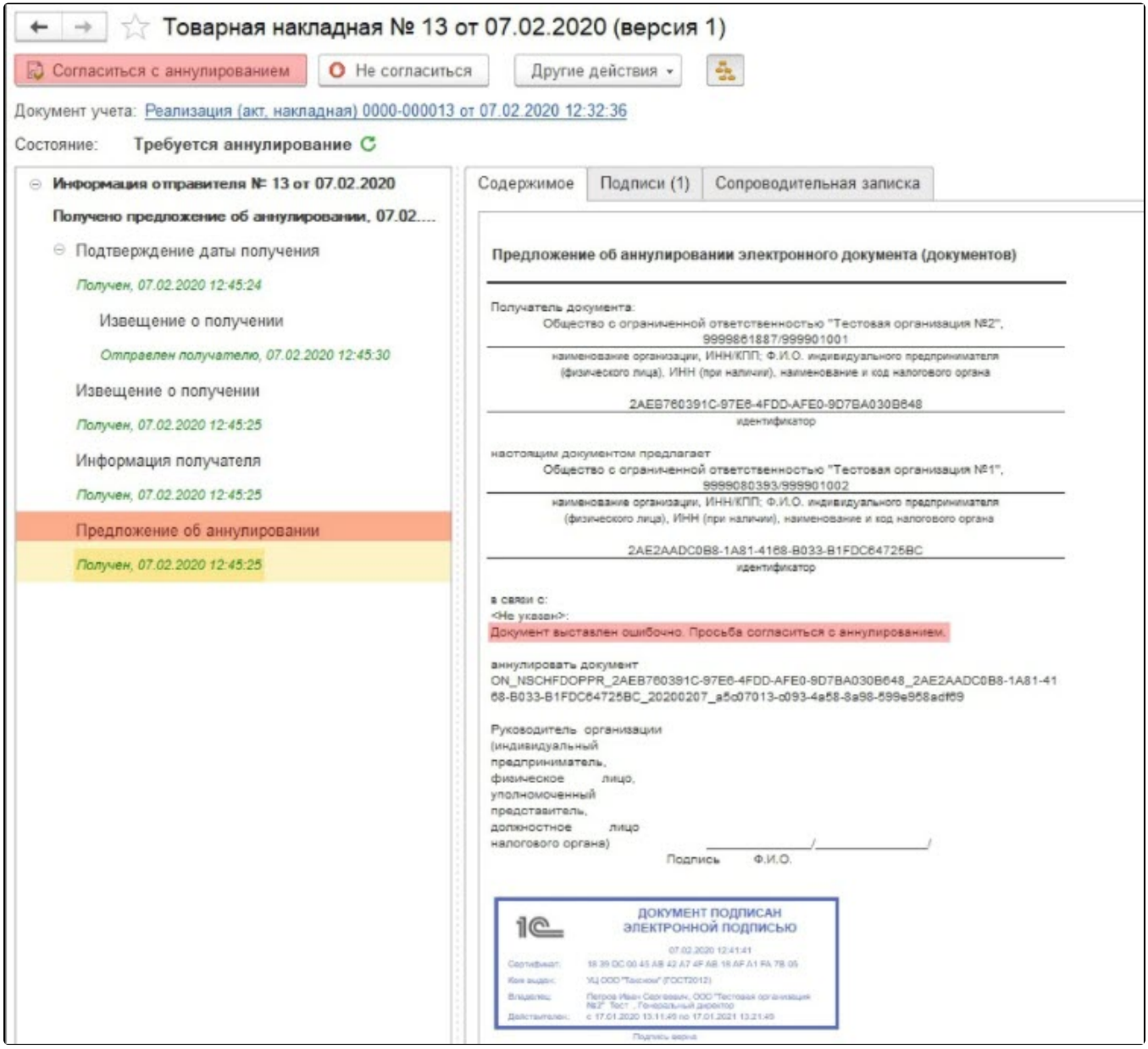

Отправить запрос на аннулирование можно только один раз. Если получатель предложения об аннулировании отклоняет его, дальнейшее ан<mark>ну</mark>лирование документа возможно только с помощью произвольного документа или в судебном порядке.

Ин<u>иц</u>иировать процедуру аннулирования возможно сразу после отправки электронного документа контрагенту. При таком сценарии ко<mark>нт</mark>рагент получит отправленный документ в папку **Аннулировать** раздела **Входящие** в **Текущие дела ЭДО**:

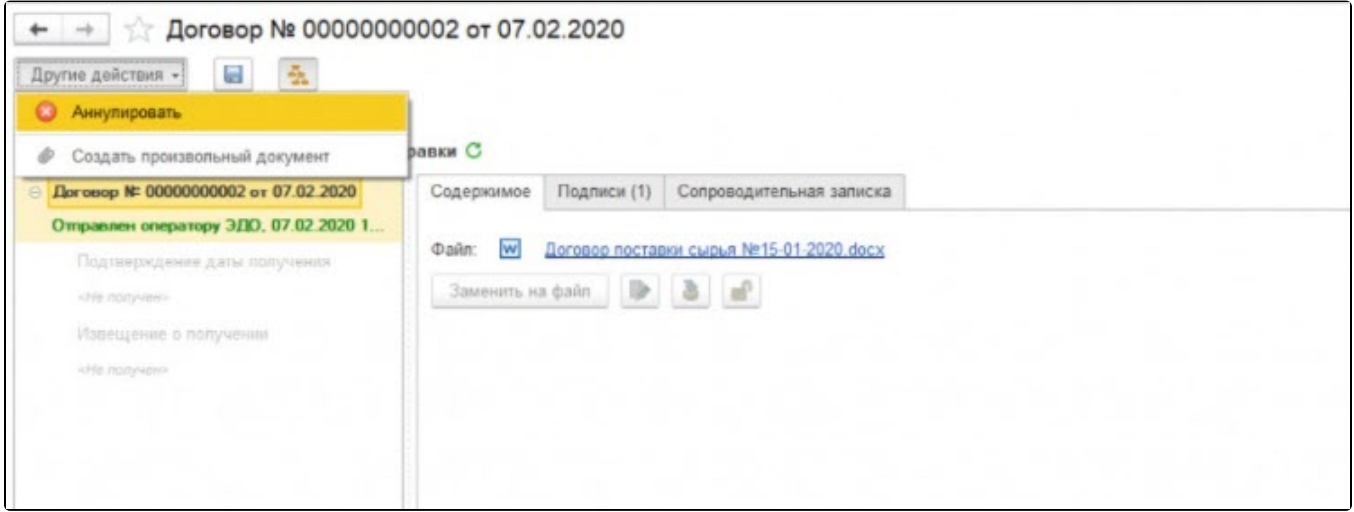